# NoSQL project instructions for the course **Advanced databases**

Academic year 2015/2016

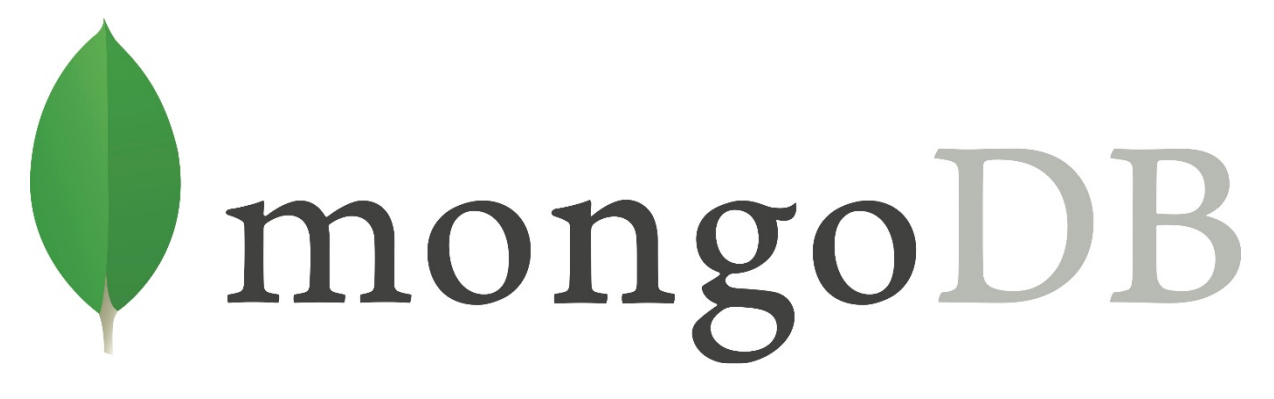

Instructions are divided into two parts::

- 1. Tutorial on basic MongoDB functionalities
- 2. Students' assignments

# **Table Of Contents**

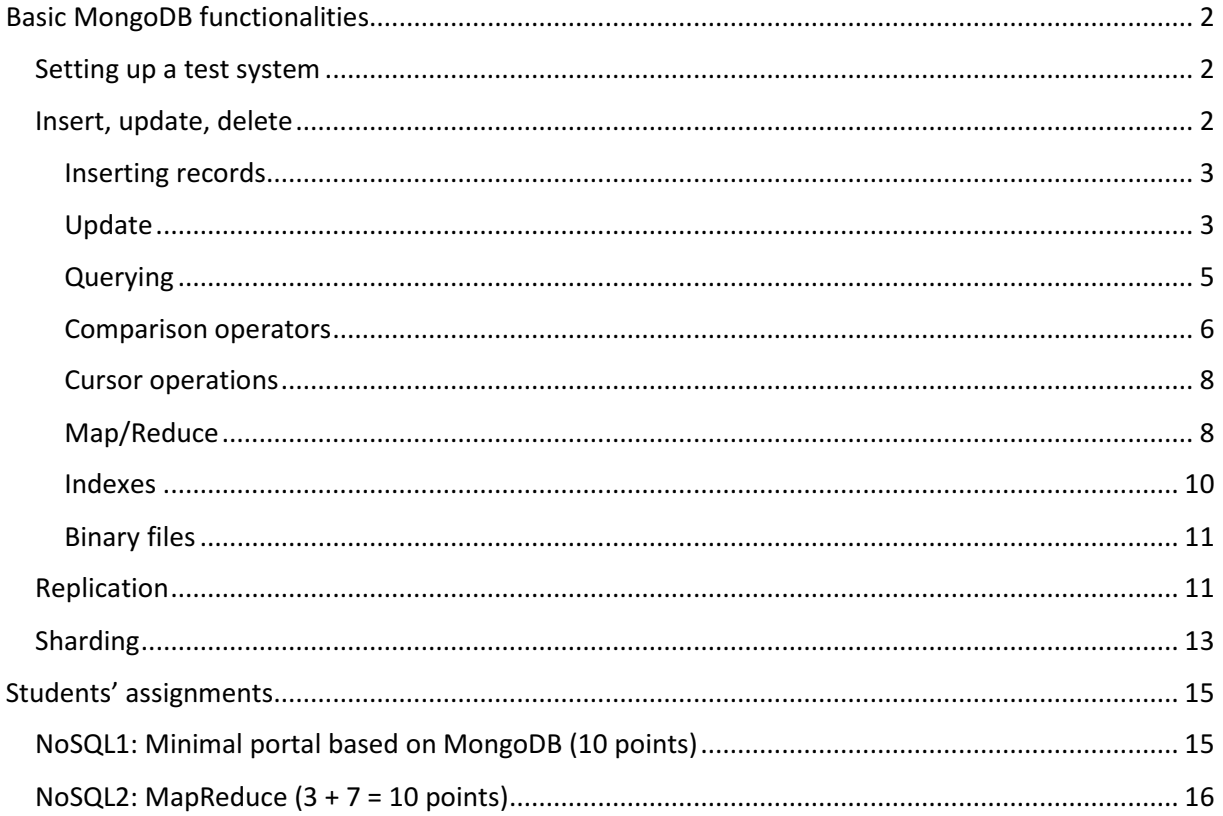

# Basic MongoDB functionalities

## Setting up a test system

Start the virtual machine, connect via terminal and run mongo::

mongod –journal

Leave the terminal as is (you'll see various messages printed in this terminal later, as we progress), and start another terminal to be used for the rest of the chapter.

Insert, update, delete

(Open the new terminal, as said above) and run mongo shell:

mongo

Try the help command in the shell:

help

Note that you can get more detailed descriptions for certain categories. You can quit the shell via CTRL+C.

```
It is recommended to use the shell. Still, if that is a problem, you can alternatively use other GUI tools that 
support shell commands, eg: 
free: http://robomongo.org/. 
You can also run shell from the host computer, see the part of the tutorial pertaining to the binary files.
```
See the available databases:

show dbs

"local" database is internal, system database that mongo uses to store (meta)data and should not be tampered with. Find out your current database:

db

Mongo, by default, connects to the "test" database (why wasn't it visible with show dbs?). Connect to the "advdb"database:

use advdb db

Besides mongo commands, mongo shell, being a javascript interpreter, can execute javascript code. Try it, eg.:

```
var d = new Date()d 
d.getY <press TAB nakon Y> // you'll get getYear(), don't ask why it returns 115 \circvar obj = { ime: 'Ana', voli: ['Milovana', 'Ivana']} 
obj
```
Mongo shell can be started in a so called "blind mode", ie. You can assign an argument to the mongo shell (expression or e.g. is dile) that shell will execute; handy for executing e.g. scheduled scripts.

#### Inserting records

Records are organized in collections, somewhat analogous to the relational DB tables. Unlike tables, collections do not have to be explicitly created as they will be created implicitly with the first insert (to the previously non-existing collection).

As for the records, the only schema rule is that every record has to have " id" attribute. If " id" is not assigned on insert, it will be generated by Mongo.

In the advdb try the command listing all the collections:

```
show collections 
As expected, there are none. Insert a record to the student collection:
```

```
db.student.save({ime:"Ana", prezime:"Kralj"})
```
Repeat:

show collections

Besides student collection, there is also a new system.indexes collection used to store indexes. Print the inserted record:

```
db.student.find()
```
and note the generated id field. Its properties are detailed here: http://docs.mongodb.org/manual/reference/object-id/ , e.g. you can extract the date created from the id field which can come in handy:

```
ObjectId().getTimestamp("<paste here id>");
```
Now try to insert another two records with explicitly assigned id:

```
db.student.save( { id: 1, ime:"Eva", prezime:"Kralj"} )
db.student.find() 
db.student.save( {_id: 1, ime:"Mirta", prezime:"Car"} ) 
db.student.find()
```
What happened? Now try the insert command:

```
db.student.insert( {_id: 2, ime:"Maksim", prezime:"Beg"} ) 
db.student.find() 
db.student.insert( {_id: 2, ime:"Maks", prezime:"Beg"} ) 
db.student.find()
```
What is the difference?

#### Update

Let us try to update an existing record. Assume that we have a collection used to count some events by weekdays. Insert a record for Monday:

```
db.counter.insert({_id: 'mon', cnt: 0}) 
db.counter.find()
```
Then try to increment the counter by one:

```
var mon = db.counter.findOne({id: 'mon'});
mon 
mon.cnt += 1;
```
db.counter.save(mon); db.counter.find();

What is the problem with such approach?

Mongo has an update statement that has the atomicity property on the document level:

Db.collection.update(query, update, options)

Increment the counter using the update command. You can use Mongo's \$inc function (a list of functions can be found here https://docs.mongodb.org/manual/reference/operator/update-field/ ).

db.counter.update( {\_id: 'mon'}, { \$inc: {cnt:1}})

Why is this better than previous approach?

Add another field to our document, e.g. date modified timestamp – use the \$set function:

```
db.counter.update( {_id: 'mon'}, { $set: {dateModified: null }}); 
db.counter.find();
```
We will update the dateModified on every operation (e.g. incrementing):

db.counter.update( {\_id: 'mon'}, { \$inc: {cnt:1}, \$set: {dateModified: new Date()}})

A field can be removed with \$unset operator, and renamed with \$rename operator. Try it.

Let's say we've changed our minds and want to record a timestamp of every operation (not just the last). We'll convert the dateModified field to an array and add an element to the array on every increment:

```
db.counter.update( {_id: 'mon'}, { $set: {dateModified: [] }}); 
db.counter.update( {_id: 'mon'}, 
                     { $inc: {cnt:1}, $push: {dateModified: new Date()}})
```
Repeat the second command multiple times, and inspect the contents.

Create another collection and add duplicate elements to the array. \$push command adds elements to the array without checking for duplicates. If you want to unique elements (set), then you can use the \$addToSet command instead. Try it.

Try the \$pull operator that removes an element from the set. How does it behave when there are multiple duplicate elements?

Try the \$pop operator that removes an element from the array; note that you can assign negative values as arguments (e.g. 1 and -1), for instance, if want to undo the last increment:

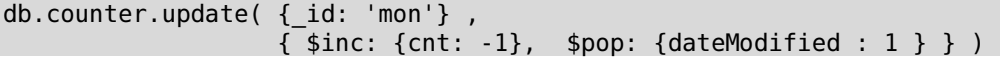

Insert a few more records:

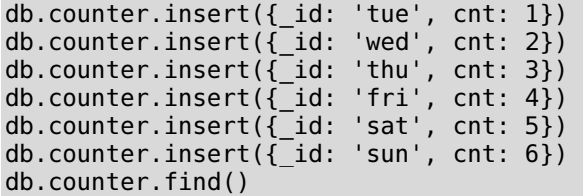

and try to reset them. Empty search criteria {} will select all documents:

```
db.counter.update( { }, 
                     { $set: {cnt: 0, dateModified: []}})
```
What happened? By default, if multiple records are selected, Mongo changes only the first one. That can be changed with multi flag:

```
db.counter.update( { }, 
                      { $set: {cnt: 0, dateModified: []}}, 
                     {multi: true})
```
If you want to change only one document, it is better to use findAndModify command made just for that purpose. See the docs and try it: https://docs.mongodb.org/manual/reference/command/findAndModify/.

### Querying

You can retrieve records via find function:

```
db.collection.find(query, projection)
```
where both arguments are optional. First argument gives the object used to select (filter) records, and the second argument defined the projection so that only a part of the document can be retrieved. The function returns a list of records (cursor) that can be iterated. Mongo shell iterates automatically and prints the first 20 records; you can continue to iterate using the "it" command.

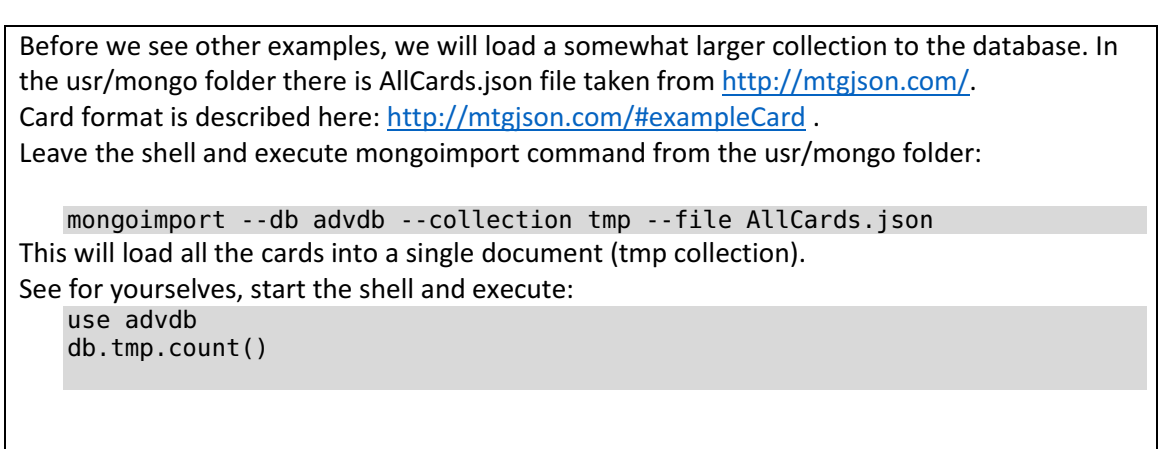

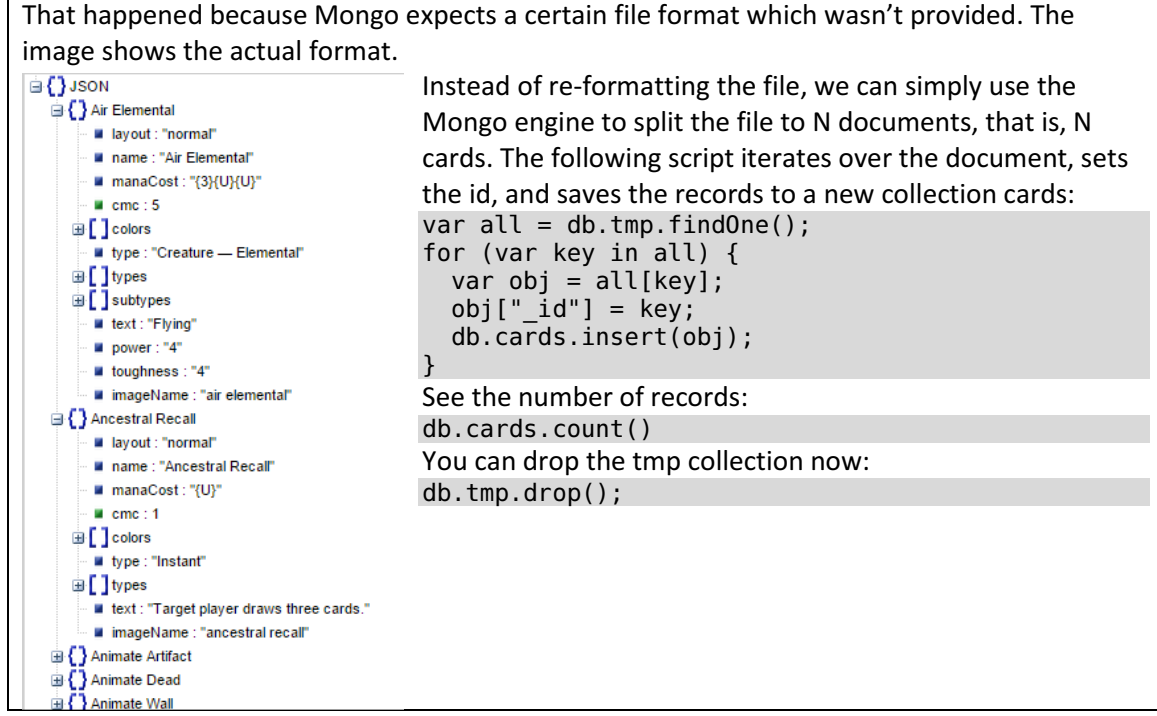

Retrieve all documents:

db.cards.find(); it

Use the projection to retrieve only name and type fields:

db.cards.find $({} \}$ ,  ${\{name: 1, type: 1\}}$ ;

Obviously, mongo returns the \_id field unless explicitly turned off:

db.cards.find( $\{ \}$ ,  $\{$  id:0, name: 1, type: 1});

Id is a special field and the only one that can be mixed (included and excluded) on projection, e.g. if we try to exclude type field:

db.cards.find({}, {\_id:0, name: 1, type: 0});

we'll get an error: BadValue Projection cannot have a mix of inclusion and exclusion. In other words (with the exception of \_id) it is possible to specify either attribute to include or to exclude from the result!

Comparison operators

To define the query criterions you can use the comparion operators described here: http://docs.mongodb.org/manual/reference/operator/query-comparison/ For instance, retrieve all cards with power greater than 4:

db.cards.find({power: {\$gt: 4}} );

The query returns no results. Why? Make sure that the power field exists:

db.cards.find({power: { \$exists: true }} ).count();

What seems to be the problem? Power field is not integer, and so the comparison fails. Convert power to integer:

```
db.cards.find({power: {$exists: true}}).forEach(function(obj) { 
     obj.power = parseInt(obj.power); 
     db.cards.save(obj); 
});
```
Retrieve power 99 and pretty print it:

db.cards.find({power: {\$eq: 99}} ).pretty()

Now, try to retrieve all cards with cmc greater than 10:

db.cards.find({cmc: {\$gt: 10}}).count();

Or, the opposite (note the negatioin):

```
db.cards.find({cmc: {$not: {$gt: 10}}}).count();
```
Retrieva all cards having cmc one or ten, we'll use the \$in operator (also try \$nin):

db.cards.find({cmc: {\$in: [1, 10]}}).count();

Equality and \$in/\$nin also work over arrays! Try (you can also use \$eq):

```
db.cards.find({subtypes: "Human"} ).pretty()
```
Retrieve cards having both Human and Knight subtypes:

```
db.cards.find({subtypes:{$all: ["Human", "Knight"]}} ).count()
```
Let's add an additional nested object "abilities" to all the cards having "Human" subtypes:

```
db.cards.update( 
                    { subtypes: "Human" }, 
                    { $set: { 
                            abilites: { 
                                  canFly : "no", 
                                  canWalk: "yes", 
                                  canTalk : "yes" 
denotes the control of the second property of the second property of the second property \} } 
 } 
                       , {multi: true} 
                 );
```
Nested attributes are referenced via dot-notation, e.g.:

```
db.cards.find( {"abilites.canFly": "no", subtypes : "Wizard"} ).count()
```
Also note the AND operator – comma!

One should be careful with nested documents, – what are the results of seemingly same query:

db.cards.find( {"abilites" : {canFly: "no"}, subtypes : "Wizard"} ).count()

How about the following two:

```
db.cards.find( {"abilites" : {canFly: "no", canWalk: "yes", canTalk : "yes"}, 
subtypes : "Wizard"} ).count(); 
db.cards.find( {"abilites" : {canTalk: "no", canWalk: "yes", canFly: "yes"}, 
subtypes : "Wizard"} ).count();
```
Why (remember the BSON format)?

Cursor operations

Mongo implements a number of cursor commands http://docs.mongodb.org/manual/reference/method/js-cursor/, but only sort, skip and limit will be commented here (often used for paging).

You can sort the results (also using the \$orderby operator) in the following way (ascending by cmc, descending by id):

```
db.cards.find({subtypes:"Wizard"}, {cmc: 1}).sort( {cmc: -1, id: 1});
```
and then retrieve the second page of size 50:

```
db.cards.find({subtypes:"Wizard"}, {cmc: 1} 
           ).sort( {cmc: -1, _id: 1} 
           ).skip(50 
           ).limit(50);
```
#### Map/Reduce

Mongo has powerful aggregation functionalities (http://docs.mongodb.org/master/core/aggregation-pipeline/) which, in general, work faster than M/R operations and are limited only by the available builtin operators/expressions. However, certain problem cannot be solved in that environment, whereas M/R is of "unlimited" functionalities because it is founded on user defined js functions that can perform "anything". In production systems, aggregation pipeline should be the first choice. However, since we're studying M/R as a part of the Course, with Mongo being just one of the implementations, we shall not discuss aggregation pipeline here, but M/R instead.

Cards (but not all!) have a subtype field, e.g.:

"subtypes" : ["Human", "Wizard"], …

Let us find out how many different subtypes are there, that is, how many cards are there having subtype Human, how many having subtype Wizard, etc.

Full map reduce syntax can be found here: http://docs.m

Firstly, we define the map function that iterates the subtype field (if it exists):

```
var map = function() \{ if (this.subtypes !== undefined) 
          this.subtypes.forEach( function(subtype) { 
              emit( subtype, 1 ); 
          } 
   ); 
};
```
For instance, this map function will emit two records for the subtype array shown above:

Human, 1 Wizard, 1

Reduce function receives all records grouped by key (subtype), and simply counts the records:

```
var reduce = function(key, values) {
    var rv = \{ subtype: key, 
                 count:0 
                }; 
     values.forEach( function(value) { 
          rv.count += value; 
     }); 
      return rv; 
};
```
The following statement executes the M/R function and stores the result into the mr\_cards collection (it will be created by Mongo):

```
db.cards.mapReduce( 
                                                                       map, 
reduce, and the control of the control of the control of the control of the control of the control of the control of the control of the control of the control of the control of the control of the control of the control of 
\{ out: "mr_cards" \}entral contracts and contracts of the second state of the second state of the second state of the second state
```
Inspect the result:

```
db.mr_cards.find()
```
Not the result we expected; what happened? It appears, that instead of addition, in certain cases concatenation occurred?

In order to debug this, we shall reduce the input set to only those that have subtype Atnelope:

```
db.cards.mapReduce( 
                                                   map, 
reduce, and the control of the control of the control of the control of the control of the control of the control of the control of the control of the control of the control of the control of the control of the control of 
\{ out: "mr_cards", \{ out: "mr_cards", \{ query: { subtypes: "Antelope" }} 
), and ( ), and ( ), and ( ), and ( ), \frac{1}{2}db.mr cards.find();
```
Works fine!? It appears that the error does not occur on the smaller set? We'll revert to the entire set, but this time add the printout to reduce function, but only for one subtype ("Whale") to keep the printout comprehensible:

```
var reduce = function(key, values) { 
    var rv = \{ subtype: key, 
               count:0 
              }; 
     values.forEach( function(value) { 
         if (key === 'Whale') print (key + " counting = " + rv.count + " + " + tojson(value)); 
         rv.count += value; 
 }); 
 if (key === 'Whale') print ("reduce for " + key + " returning " + rv.count); 
     return rv; 
};
```
Execute M/R again for all records and inspect the printout (visible in the terminal where mongod is run). It is apparent now that Whale works fine for a while, and then numbers become replaced with objects. Find out for yourselves what is going on, be sure to see the combinable reducer slides in the lectures and see the docs for the reduce function: http://docs.mongodb.org/master/reference/command/mapReduce/#mapreduce-reducecmd

Finally, the correct map and reduce functions:

```
var map = function() {
     if (this.subtypes !== undefined) 
          this.subtypes.forEach( function(subtype) { 
              emit( subtype, {count : 1} ); 
          } 
   ); 
}; 
var reduce = function(key, values) {
    var rv = \{ subtype: key, 
                 count:0 
                }; 
     values.forEach( function(value) { 
          rv.count += value.count; 
     }); 
     return rv; 
};
```
Re-run the M/R. How much time is needed for the calculation? Note that Mongo also provides the finalize function used to additionally process the results of the reduce phase. Let us use it, e.g. to transform the result format:

```
var fin = function (key, reducedVal) { 
         return {count : reducedVal.count}; 
}; 
db.cards.mapReduce( 
                                                      map, 
 reduce, and the control of the control of the control of the control of the control of the control of the control of the control of the control of the control of the control of the control of the control of the control of 
 \{ out: "mr_cards", \{ out: "mr_cards", \{finalize: fin<br>}
 denotes the contract of the second property of the second property \} .
 experience of the control of the control of the control of the control of the control of the control of the co
```
This outlines the basic M/R functionalities, as well as basic debugging process. More detailed instructions can be found on the official Mongo pages: http://docs.mongodb.org/master/tutorial/map-reduceexamples/

Note that Mongo also implements the incremental M/R (will not be covered in this course).

### Indexes

Read the introduction to indexes at: http://docs.mongodb.org/master/core/indexes-introduction/ Answer the following questions:

- Why is, upon first collection creation, system.indexes collection also created? Inspect the contents of that collection.
- What index types are supported by Mongo?
- Why can't hashed index be used on range queries?
- What properties can an index have?

Inspect and compare query execution plans for two different attributes in our collection:

```
db.cards.find({_id: "Black Knight"}).explain(); 
db.cards.find({cmc: 3}).explain();
```
Create an index on the cmc attribute, and inspect again system.indexes and execution plans:

```
db.cards.createIndex({cmc : 1}) 
db.system.indexes.find() 
db.cards.find({cmc: 3}).explain();
```
Also, create a multikey index and text index on the appropriate attributes.

#### Binary files

Binary files (e.g. images) can also be stored to Mongo (using BSON BinData data type), but with limitation of maximum size of 16MB. If the files are larger in size, then GridFs should be used: http://docs.mongodb.org/manual/faq/developers/#faq-developers-when-to-use-gridfs

Of course, it can be used even for smaller files.

A file can be uploaded from the disk to GridFs using the mongofiles utility, e.g.:

```
mongofiles --host 192.168.56.12 --db advdb put -l "D:\path to image\img.jpg"
   img.jpg 
http://docs.mongodb.org/manual/reference/program/mongofiles/
```
Note that you can download MongoDB to your host computed (e.g. Windows OS) and then run the mongofiles utility (no installation, just unzip the files) from the host computer to upload an image to MongoDB. Ensure that mongofiles is reachable by adjusting your PATH variable.

Note:

Replication and fragmentation configuration shown in the following chapters is suitable only for testing and understanding of basic concepts and not for production servers/environment!

### Replication

Read the basics: http://docs.mongodb.org/master/core/replication-introduction/ .

We'll create a replica set with three nodes, test the RW operations, and bring down the master node and cause elections.

Create three new folders where the three new instances will store their data:

mkdir -p /usr/mongo/rs0-0 /usr/mongo/rs0-1 /usr/mongo/rs0-2

Start three new terminals (you can even leave the standalone instance from the previous examples running side-by-side), login, and execute the following statements in each of the terminals:

```
mongod --port 27018 --dbpath /usr/mongo/rs0-0 --replSet rs0 --smallfiles --
oplogSize 128 
mongod --port 27019 --dbpath /usr/mongo/rs0-1 --replSet rs0 --smallfiles --
oplogSize 128 
mongod --port 27020 --dbpath /usr/mongo/rs0-2 --replSet rs0 --smallfiles --
oplogSize 128
```
Now there are three separate instances running, but they are not (yet) joined in a replica set.

Start the fourth  $\odot$  terminal, run the mongo shell and connect to one of the instances:

mongo --port 27018

and configure the replica set:

```
rsconf = \{ _id: "rs0", 
            members: [ 
 { 
\blacksquareid: 0, \blacksquare host: "192.168.56.12:27018" 
denotes the contract of the contract \}\sim 100 \sim 100 \sim 100 \sim 100 \sim 100 \sim } 
rs.initiate( rsconf ) 
rs.conf()
```
Add the remaining two instances to the replica set. By adding the instances, a primary is elected, note the prompt changing in the shell:

rs.add("192.168.56.12:27019") rs.add("192.168.56.12:27020")

Execute:

```
rs.conf(); 
rs.status();
```
Connect to PRIMARY (if not already connected) and save a record to default test database:

```
db.test.save({desc: "first"});
```
Quit the shell and connect to SECONDARY and execute:

```
mongo --port 27019 
db.test.save({desc: "second"}) 
show collections 
show dbs
```
Nothing works. Allow reading from the SECONDARY for the current connection:

```
rs.slaveOk()
```
and try again. How would you do that from e.g. web application?

Quit the shell and connect to the PRIMARY. Tell the PRIMARY to step down:

rs.stepDown()

and note what is happening in the terminals of the remaining two SECONDARY nodes – they are having an election!

Previous PRIMARY is still active in the RS, but now it is SECONDARY.

Connect to the new PRIMARY and shut it down:

```
use admin 
db.shutdownServer()
```
Connect to the remaining nodes and inspect the status:

#### rs.status();

Shut down the remaining PRIMARY and see what happens.

### Sharding

Read the introduction at: http://docs.mongodb.org/master/core/sharding-introduction/

What follows is optional, you will not be asked to reproduce this in the course exams. What follows is the set of statements that will setup the test sharding clusted with:

- one *config* server,
- one routing server, and
- two *shard* servers.

#### Shut down all servers from previous exercises!

Open a new, first terminal:

Create folder for the config server

mkdir -p /usr/mongo/configdb

and run it (on port 27019):

```
mongod --configsvr --dbpath /usr/mongo/configdb --port 27019
```
Open the second terminal and run the router (mongos). As an argument, give it the address of the config server:

```
mongos --configdb 127.0.0.1:27019
```
Mongos need no data folder and listens on the port 27017.

Open two new terminals. Create data folders for two new shard servers:

```
mkdir -p /usr/mongo/sh1 /usr/mongo/sh2
```
and run them:

```
mongod --port 27020 --dbpath /usr/mongo/sh1 --smallfiles --oplogSize 128 
mongod --port 27021 --dbpath /usr/mongo/sh2 --smallfiles --oplogSize 128
```
Open the fifth terminal $\odot$ , and connect via shell to the routing server:

mongo --host 127.0.0.1 --port 27017

Finally, add the sharding servers (repeat for ):

sh.addShard( "127.0.0.1:27020" ) sh.addShard( "127.0.0.1:27021" )

and check the status:

sh.status();

Currently, nothing is sharded. Enable sharding on the shtest database:

```
use shtest; 
sh.enableSharding("shtest");
```
and enable and define sharding on cards collection (currently non-existing) on the \_id attribute:

```
sh.shardCollection("shtest.cards", { "_id": "hashed" } )
```
Repeat the loading process for the AllCards.json described previously, and see how the data is sharded:

```
db.cards.getShardDistribution() 
sh.status();
```
# Students' assignments

Students need to complete two assignments described in the following text.

# NoSQL1: Minimal portal based on MongoDB (10 points)

Construct a web portal which displays N most recent (npr. N=10) articles.

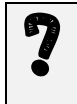

Figure out how to do that, i.e. use the appropriate data structure. E.g.: assuming the database contains 10,000 articles it is not a good strategy to fetch all 10,000 articles to the client, sort them, and take the top ten.

Each article should (roughly) take the following form:

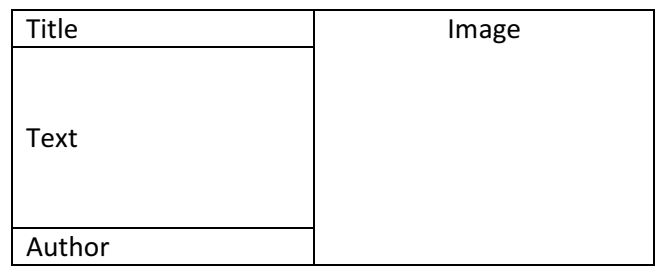

Implement article comments: add a text field for submitting comments beneath every article. You do not need to construct an interface for entering new articles (but are welcome to do so if you want). You can enter new articles by hand. For example:

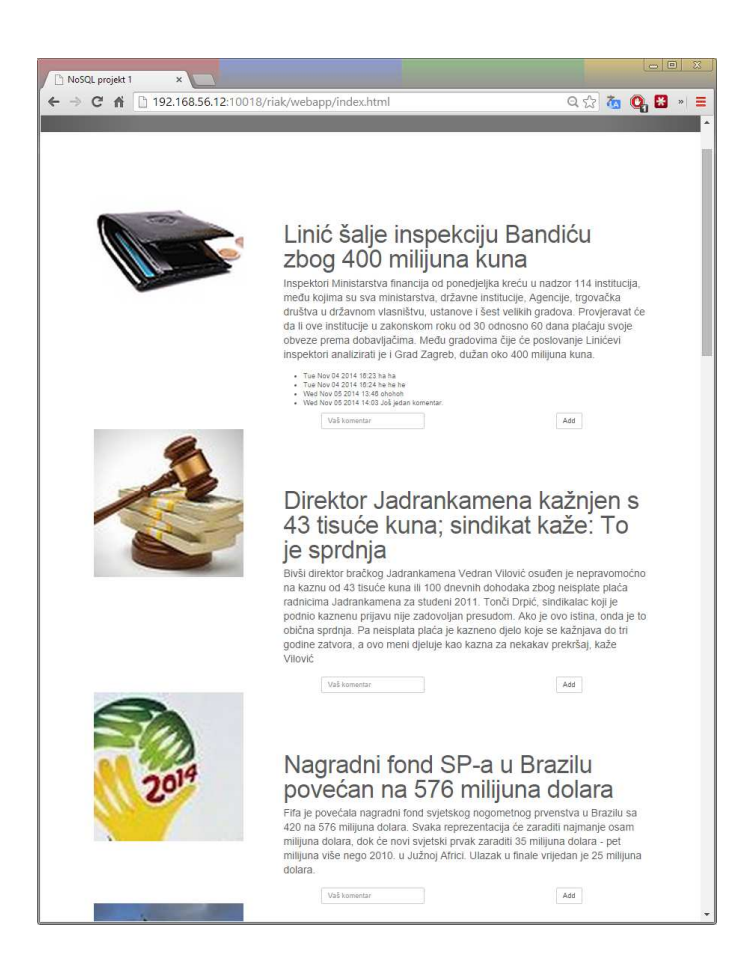

## NoSQL2: MapReduce (3 + 7 = 10 points)

Write a:

(a) (3 points) MapReduce query returning a list of articles sorted descending by the number of comments.

(b) (7 points) MapReduce query that for each author returns 10 most used words. Use the concept of "word" in the simplest possible way (a series of letters separated with space, coma of full stop).

You don't need to perform any lexical transformations (like stemming). You do not need to return the  $11<sup>th</sup>$  word if it has the same number of uses as the  $10<sup>th</sup>$  one.

Incomplete solutions will be awarded partial points (i.e. all word used by an author instead of 10 most used ones).